# Super SUPRTOOL Solutions

A Kubler Consulting
Presentation at HP 3000
Solutions Symposium

Copyright 2002, Kubler Consulting, Inc

## What's Inside

- Introduction
- Newer Features
  - STEXPORT Webpage creation
  - CI Variables
  - Updating a entries from TABLE
- Data Validation with SUPRTOOL
- Fixing data
- Defining data items
- Selecting on dates
- Adding a record count and subtotaling

#### **Announcements**

- SUPRTOOL now ready for HP ELOQUENCE database use.
  - HP Eloquence is an IMAGE-like database that runs on HP-UX, LINUX and Windows NT/2K. More information can be found at:www.hp-eloquence.com
    - HP Eloquence is owned by HP Germany and supported by a 3rd party, Markmeier Software
- SUPRTOOL for HP-UX already supports ORACLE.

## Introduction

- SPEED Stories
  - SUPRTOOL replaces Query
  - SUPRTOOL2 interfaces with COBOL
- Great Uses
  - Archival application
  - HTML presentations of data
  - Data validation/Data fixing
  - Date work
- One of the most Prevalent tools
  - AMISYS, ECOMETRY, etc.

# STEXPORT - Exporting IMAGE/SQL Data to other Applications

- Extract the IMAGE data using Suprtool and Suprlink
- Convert the files using STExport
- Transfer the file to the PC
- Import the delimited file

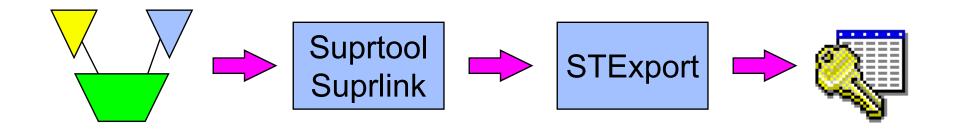

## Data needs to be converted

- Image data has:
  - Fixed-width fields
  - binary storage formats (J2, K2, P28, etc)
  - Structure defined in Root File.
- PC Applications require:
  - variable-length fields
  - Ascii values for numerics
  - field delimiters
  - Field name declarations

# STExport converts the data

- STExport reads self-describing files
- Outputs ascii files
- Allows you to specify:
  - field delimiters to use
  - date format
  - fieldnames in first record
  - numeric format
  - fixed or variable length
  - quotes on character fields
  - HTML table or preformatted

# 3 ways to run STExport

- From the MPE prompt: :run stexport.pub.robelle
- From Suprtool:

>export

STExport/iX/Copyright Robelle Consulting Ltd. 1995-1998 Type H for Help. (Version 4.0.17 Pre-Release) MON, MAR 9, 1998, 1:50 PM Licensee: Robelle Consulting Ltd. [0]

#### From *inside* Suprtool:

>export input custsd
>export output custexp
>export exit
In=20. Out=20. CPU-Sec=1. Wall-Sec=1.

# For example .....

>export

```
$in custsd
$out custexp
$xeq
In=19. Out=19. CPU-Sec=1. Wall-Sec=2.
$print custexp
"Vancouver", 200000, 10010, "20", "Wayne", "Humphreys", "BC", ....
"Coquitlam", 200000, 10014, "20", "Elizabeth", "Welton", "BC", ...
"Richmond", 200000, 10011, "20", "William", "Kirk", "BC", .....
"Calgary", 200000, 10017, "20", "Jack", "Morrison", "AL", .....
"Edmonton", 200000, 10015, "20", "James", "Young", "AL", ......
"Coquitlam", 200000, 10012, "20", "Percy", "Ferguson", "BC", .....
"Surrey", 200000, 10020, "20", "Walley", "Nisbet", "BC", .....
```

#### In MS Excel

Transfer to PC, File/Open in Microsoft Excel:

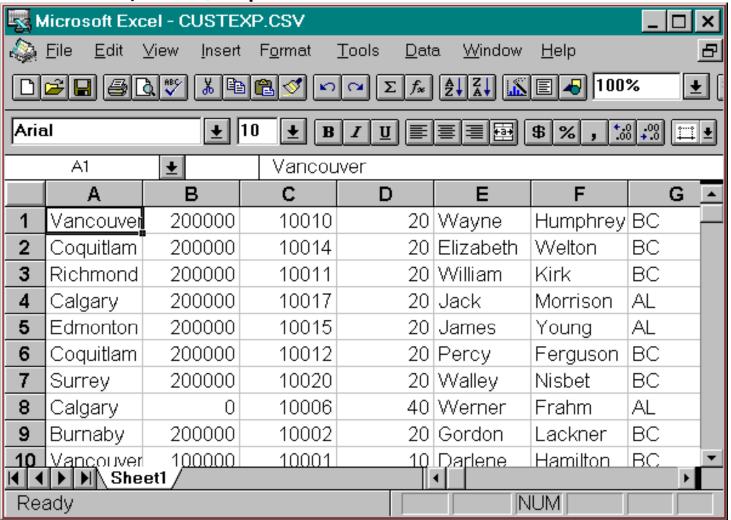

### **Dates and Decimals**

#### Use Suprtool's ITEM command to qualify the fields:

```
>get d-sales
>item deliv-date,date,YYYYMMDD
>item product-price, decimal, 2
>out salesd, link
>x
IN=8, OUT=8. CPU-Sec=1. Wall-Sec=1.
>form salesd
File: SALESD. HANS. TRAINING
                               (SD Version B.00.00)
                                 Offset
      Entry:
                              7.8
         CUST-ACCOUNT
                              T2
         DELIV-DATE
                                               <<YYYYMMDD>>
                              78
         PRODUCT-NO
                                     13
                                               << .2 >>
         PRODUCT-PRICE
                              I2
                                     21
         PURCH-DATE
                              I2
                                     25 ...etc
```

### ..... continued

#### Specify date format in STEXPORT:

```
>export
$in salesd
$date DDMMYY "/"
$output *
$x
10020,04/10/97,50511501,98.31,19971000,2,2753,22415
10003, 16/10/97, 50511501, 98.31, 19971016, 1, 1376, 11207
10003, 16/10/97, 50512501, 145.62, 19971016, 1, 2039, 16600
10003, 16/10/97, 50513001, 192.20, 19971016, 1, 2691, 21910
10016, 20/10/97, 50521001, 24.59, 19971020, 3, 1033, 8411
10016, 20/10/97, 50532001, 139.85, 19971020, 1, 1958, 15942
10020, 28/10/97, 50512501, 146.60, 19971028, 1, 2052, 16713
10010,20/10/97,50533001,69.92,19971020,1,979,7970
In=8. Out=8. CPU-Sec=1. Wall-Sec=1.
```

# Specifying field names

Use HEADING command to add fieldnames in the first record:

```
$heading '"Description", "Model"'
$heading add ', "Product Code"'
$output *
$xeq

"Description", "Model", "Product Code"

"Skil 3/8 Variable Speed Drill", "#6523", 50531501
"B&D Router", "#7613-04", 50522001
"Skil Var. Sp. Auto-Scroll Saw", "#4560", 50533001
"Skil 8 1/2 Circular Saw", "#5665", 50532501
....etc....
```

HEADING FIELDNAMES uses Image field names.

# Fixed-length output

#### Force fixed-length with COLUMNS command

```
$input prodsd
$columns fixed
$out *
$x
"Description", "Model", "Product Code"
"Skil 3/8 Variable Speed Drill", "#6523" , 50531501
"B&D Router" , "#7613-04" , 50522001
"Skil Var. Sp. Auto-Scroll Saw" , "#4560" , 50533001
"Skil 8 1/2 Circular Saw" , "#5665" , 50532501
"B&D Cordless Screwdriver" , "#9018-04" , 50521001
```

#### Also see SPACES and ZERO commands

## Preparing Data For The Web

- STExport can create HTML files
- Data can be formatted in a table
  - HTML TABLE command
- Or it can be formatted like a List Standard listing
  - HTML PREFORMATTED command
- Formatting is applied by STExport
  - Numeric data is right justified, with decimal points
  - Alpha data is left justified
  - Dates are formatted as you specify

## Preparing HTML Tables

#### Use the HTML TABLE command

```
$input reptfile
$heading none
$heading column "Account #"
$heading column "Amount"
$heading column "Date"
$heading column "Product #"
$heading column "Last Name"
$heading column "First Name"
$html table title "Orders" heading "BC Sales over $100"
$output bcsales
$xeq
```

# Table With Column Headings

The table has one column per field, and one row per record

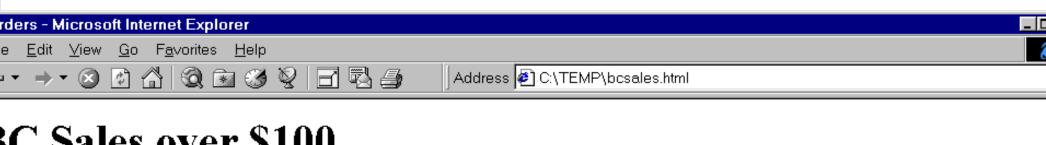

## C Sales over \$100

| ccount # | Amount | Date     | Product # | Last Name | First Name |
|----------|--------|----------|-----------|-----------|------------|
| 10003    | 112.07 | 19951016 | 50511501  | Melander  | John       |
| 10003    | 166.00 | 19951016 | 50512501  | Melander  | John       |
| 10003    | 219.10 | 19951016 | 50513001  | Melander  | John       |
| 10020    | 224.15 | 19951000 | 50511501  | Nisbet    | Walley     |
| 10020    | 167.13 | 19951028 | 50512501  | Nisbet    | Walley     |

# Listing-style Data

Use the PREFORMATTED option instead of TABLE

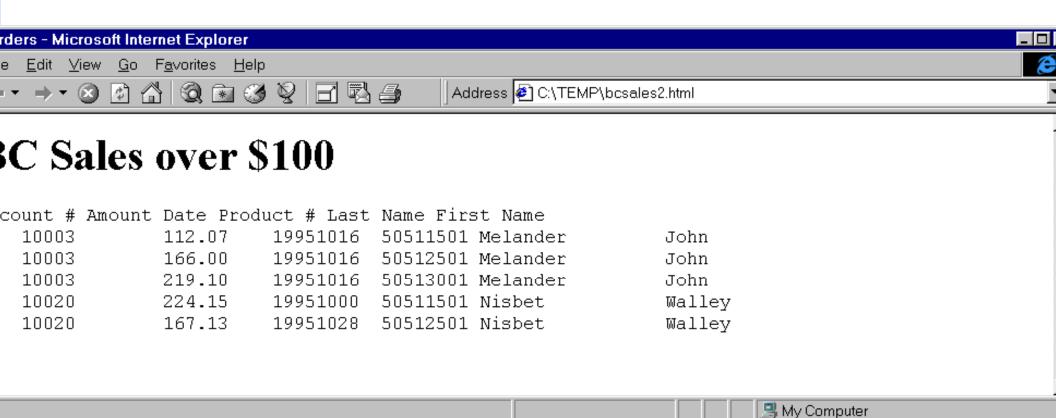

# Calling Command Interpreter Variables

- Command Interpreter Variables can be a very useful way of adding to the selection criteria for a SUPRTOOL task. CI Variables can also be nifty items to add into the headings of reports, etc.
  - However, SUPRTOOL could not replace these variables into a SUPRTOOL task until version 4.3 of SUPRTOOL.
  - Certain users did find a way to do this using the echo command as the following slide illustrates.

# TIPS - USING THE ECHO COMMAND to FEED VARIABLES TO SUPRTOOL (old).

- !FILE MACORD=MACORD.MACSDATA
- !ECHO BASE MACORD,1,DOALL >> TEMP4040
- !ECHO GET FINANCIAL-ORDER >> TEMP4040
- !ECHO DEF A,BIG-STATUS:0,1 >> TEMP4040
- !ECHO DEF B,BIG-STATUS:1,1 >> TEMP4040
- !ECHO DEF C,BIG-STATUS:2,1 >> TEMP4040
- !ECHO DEF ORD,FULL-ORDER-NO[1],8 >> TEMP4040
- !ECHO IF (A = "N","P" AND B <> "V" AND C = "1","3") AND & >> TEMP4040
- !ECHO (DATE >= "!MONTHSTRT" AND DATE <= "!MONTHEND") AND & >> TEMP4040

# TIPS - USING THE ECHO COMMAND to FEED VARIABLES TO SUPRTOOL.

- !ECHO (DIVISION = "01")
- !ECHO EXT ORD,'0000',FULL-ORDER-NO
- !ECHO OUT FO1,LINK
- !ECHO X
- !ECHO IN FO1
- !ECHO DEF FON,1,12
- !ECHO EXT FON,FULL-ORDER-NO
- !ECHO SORT FON
- !ECHO OUT FOTEMP,LINK
- !ECHO X
- !ECHO EXIT
- USE TEMP4040

- >> TEMP4040
- >> TEMP4040
- >> TEMP4040
- >> TEMP4040
- >> TEMP4040
- >> TEMP4040
- >> TEMP4040
- >> TEMP4040
- >> TEMP4040
- >> TEMP4040
- >> TEMP4040

# Tip - inserting the current time

- There's no built-in Suprtool function for inserting the current time. However, you can use HP variables and command I/O redirection.
  - > define timestamp, 1, 8
  - > echo extract timestamp = "!HPTIMEF" > foo
  - > use foo
- This will insert an X8 field called "timestamp" into each output record. The timestamp contains the time the data was extracted.

#### CI VARIABLES

- A new set command has been added to turn on a Variable Substitution at the command line for Suprtool, Suprlink and STExport.
- The set command:
- >set VarSub On
- Turning this option on tells Suprtool, Suprlink and STExport to resolve any CI variables to be resolved on the command line.
  - NEW at 4.2.53

### CI Variables

- After setting VARSUB ON
  - Get m-customer
  - Set varsub on
  - Ext "!hpsusan"
  - Ext cust-account
  - L s
  - X
- If statement can now call directly as in IF (A = "N","P" AND B <> "V" AND C = "1","3") AND & (DATE >= "!MONTHSTRT" AND DATE <= "!MONTHEND")</p>

# TIPS - USING THE ECHO COMMAND to FEED VARIABLES TO SUPRTOOL (new).

- FILE MACORD=MACORD.MACSDATA
- BASE MACORD,1,DOALL
- GET FINANCIAL-ORDER
- DEF A,BIG-STATUS:0,1
- DEF B,BIG-STATUS:1,1
- DEF C,BIG-STATUS:2,1
- DEF ORD,FULL-ORDER-NO[1],8
- IF (A = "N","P" AND B <> "V" AND C = "1","3") AND &
- (DATE >= "!MONTHSTRT" AND DATE <= "!MONTHEND") AND &</p>

### TIPS - USING CI VARIABLE IN SUPRTOOL.

- !ECHO (DIVISION = "01")
- EXT ORD,'0000',FULL-ORDER-NO
- OUT FO1,LINK
- IN FO1
- DEF FON,1,12
- EXT FON, FULL-ORDER-NO
- SORT FON
- OUT FOTEMP,LINK
- EXIT

- Suprtool added the Update-From-Table feature in version 4.4.10
- Many applications keep a running total in the master record of all the detail transactions. You can use the latest feature in Suprtool to easily do this. The following example reads the D-SALES detail set and summarizes the total sales for each customer.
  - >base store,1,writer
  - >get d-sales
  - >sort cust-account
  - >duplicate none keys total sales-total
  - >extract cust-account
  - >output summary,link
  - >xeq

- >input summary;list standard;x
- Aug 23, 2001 11:56
- CUST-ACCO ST-TOTAL-1
  - -123 136193+
  - -4566 723309+
- IN=2, OUT=2. CPU-Sec=1. Wall-Sec=1.

- Now let's update the master dataset records. Notice the new syntax on the TABLE and the EXTRACT commands.
- >table t-sales,cust-account,file,summary,data(st-total-1)
- >get m-customer
- >if \$lookup(t-sales,cust-account)
- >update
- >extract sales-history = &
- >>\$lookup(t-sales,cust-account,st-total-1)
- >xeq

- Finally, here is what the Master set records look like:
- >g m-customer;ext cust-account,sales-history;l;x
- >GET M-CUSTOMER (134) >OUT \$NULL (0) CUST-ACCOUNT = 4566 SALES-HISTORY = 723309
- >GET M-CUSTOMER (187) >OUT \$NULL (1) CUST-ACCOUNT = 123 SALES-HISTORY = 136193

# Data Validation using SUPRTOOL

- Another important capability SUPRTOOL provides is the ability to test and check data for proper form/type and range within the data.
- SUPRTOOL has a number of capabilities built into it that make it essential for any one concerned that their data is what it should be.
- Data validation capabilities within SUPRTOOL include ensuring that data is of numeric type, ensuring that a date is valid, ensuring that specific characters are in the record, subtotaling to ensure that totals are correct, etc.
- SUPRTOOL allows for pattern matching.
- SUPRTOOL can check dates to ensure they are valid.

# Data Validation - Comparing fields

- You can compare one field to another
  - >if delivery-date = purchase-date
- You can compare a numeric field to a calculation
  - >if sales-total <> product-price \* sales-qty
- You can compare a field to a constant
  - >if customer-status = "OK","DEAC"

# Data Validation - Identifying a field as a date

First use the ITEM command to identify a field as a date:

```
>item transaction-date,date,mmddyy
>item date-of-birth,date,phdate
>item disbursement-date,date,ccyymmdd
```

Then use the IF command to select records:

```
>if transaction-date = $today and &
  date-of-birth < $date(1950/01/01) &
  and disbursement-date >= &
  $date(*+5/*/*)
```

# Data Validation - Verify that dates are valid

Use \$INVALID to select records with invalid dates

```
>item entry-date,date,yyyymmdd
>if $invalid(entry-date)
```

>list standard title "Records with bad dates"

Or use it to deselect invalid dates

```
>if not $invalid(entry-date) and &
entry-date > $date(*/*-6/*)
```

# Data Validation – Looking for duplicates

- Duplicates in the data can occur because of a number of human errors. Once they exist, how can you identify and get ride of them?
- Using SUPRTOOLS power DUP command duplicates can easily be identified and removed.
  - The command DUP NONE KEYS to remove duplicates.
    - A sort is a key to proper function.
  - The command DUP ONLY KEYS will identify only those records that are duplicates.

# Data Validation – Checking the Pattern

- SUPRTOOL's powerful pattern matching capability to be of great help in checking data for the correct pattern of use. Is the supposed to be a numeric value in a specific position? Is there supposed to be a special character? These checks and many more are available using pattern matching.
- An example from ECOMETRY deals with the storage of email addresses:
  - Base macord,5,password
  - Get CUSTOMER-ADDL
  - Def EMAIL,ADDL-DATA[9],50
  - If email == "@&@@" (this gets you anything with an @ embedded)

# Fixing Bad Data

- For small fixes use DBEDIT
  - To get into DBEDIT, you first run Suprtool, open the database, and use the FDIT command:

EDIT {LIST Command is great for looking at data!}

- #L STYLE-TABLE; RELATED
- List in File: STYLE-TABLE

```
STYLE-TBL >COLOR-2___
STYLE-TYPE >CO
STYLE-DESC >____
```

- STYLE-TBL = COLOR-2 STYLE-DESC = COLOR TABLE 2 STYLE-MAX-CODE = 4

STYLE-MAX-DESC = 10 STYLE-TBL-ENTRY = ALPI ALPINE

# Fixing Bad Data

# Fixing Bad Data

- For large fixes use either SUPRTOOL or DBEDIT
  - DBEDIT Change/Add/Delete Commands

```
#change m-supplier
Enter existing key value to find:
   SUPPLIER-NAME > ACME
Enter new key value to replace with:
   SUPPLIER-NAME > ACME SUPPLY

SUPPLIER-NAME = ACME CITY = Los
   Angeles
   STATE-CODE = CA STREET(1) = 100 Main
   STREET(2) = ZIP-CODE = 91201
   OK to change this entry[no]:Y
```

### Fixing Data

- Or SUPRTOOLS Update or ADD (PUT to) command
  - >get d-sales
    - >item purch-date,date,yymmdd
    - >if purch-date < \$date(\*-1/\*/\*)</pre>
    - >update
    - >extract purch-status = "OLD"
    - >xeq

### Defining Data Items

- Sometimes data item names are not reflective of content, or there are more than one data item e.g. BIG-DATA. A define statement can be used to specify the new item.
- BIG-DATA X200
  - DEF INS,BIG-STATUS[2],3
    - means create a new field called INS in suprtool that is 3 bytes long by taking the data in the BIG-STATUS field starting in the 2 position.

#### Positions can be referred to directly

- BA MACORD,5,READALL
- GET PROCESSING
- IF ACTION-SEARCH = "P7" AND BIG-DATA(1,160,2) = "Z1","Z2","Z3"
- EXT FULL-ORDER-NOSO FULL-ORDER-NO
- O PROCTEMP,L,T
- XEQ

### Selecting on Dates

- The \$function capability of SUPRTOOL allows for easy checking of dates.
  - IF CUST-STATUS = "IA" AND & ORIG-DATE >= \$TODAY(-14) AND ORIG-DATE <= \$TODAY(+14)
    - The \$TODAY can be used provide the ORIG-DATE is first declared as a date via an ITEM statement.
      - □ ITEM ORIG-DATE, DATE, YYYYMMDD
  - The \$DATE allows for adding to and subtracting from the YEAR/MONTH and DATE.
    - -GET SERVICE
    - ITEM YMDEFF, DATE, YYYYMMDD
    - -IF YMDEFF > \$DATE(\*-1/\*-1/01)

#### Selecting on Dates

- The \$DATE function also allows for the use of the words "Last" .
- Additional DATE handling is done by \$DAYS, and \$STDLIST.

- "Is there a way to pick dates that will include only the dates between the last day of the month (\$date(\*/\*-1/last) and the prior Monday? This is for a report that looks at only the days from a Monday to the last day of the month for partial week."
- Solution: Realize the Julian day 0 is a Monday
- Convert any date to a Juliandays value (via Suprtool's "\$days" function), and divide by 7, the modulus would tell you how many days that date is from the previous Monday.

- Steps:
- 1. Get the date of the last day of the month
- Convert that date to a juliandays value
- 3. Divide the juliandays by 7, the modulus shows how many days the date was beyond the previous Monday.
- 4. Deduct that number of days from the date in 1) (above), to calculate the date of the last Monday

- purge dtfile
- purge dtfile2
- purge dtfile3
- input catalog.pub.sys {any file with at least 1 record}
- def lastdate,1,8,display
- ite lastdate,date,yyyymmdd
- ext lastdate = \$date(\*/\*-1/last) {output the date for last day of last month}
- num 1 {only need 1 output record}
- out dtfile,link
- X
- in dtfile
- def lastmonday,1,4,int
- extract lastdate
- ext lastmonday = (\$days(lastdate) (\$days(lastdate) mod 7)) {calculate juliandays value for the previous Monday}
- out dtfile2,link
- X

- in dtfile2
- extract 'setvar lastdayoflastmonth,', lastdate {create a "setvar" command for the last day of previous month}
- :file dtfile3;rec=-80
- out dtfile3,ascii
- num 2 {leave space for a second record}
- set squeeze off
- xeq
- in dtfile2 {create a "setvar" command for the previous Monday}
- item lastmonday,date,julianday
- extract 'setvar previousmonday,'
- ext lastmonday = \$stddate(lastmonday)
- out dtfile3,ascii,append
- X
- use dtfile3

- DTFILE3 now contains 2 setvar commands:
- /I dtfile3 1 setvar lastdayoflastmonth,20001231 2 setvar previousmonday, 20001225 ... and the file has been "use"d in Suprtool, so the variables have been set. They can then be referenced further down in the jobstream, as follows:
- >set varsub on
- >if mydate >= !previousmonday and mydate <= !lastdayoflastmonth >verify if
- IF mydate >= 20001225 and mydate <= 20001231</p>

#### Include a Record Count with Total

- List Standard Device XXX prints a simple report on device XXX
- Total \$File \$List prints the total of a field on the same List device
  - get D-SALES
  - ext CUST-ACCOUNT, PRODUCT-PRICE, SALES-TOTAL
  - Total PRODUCT-PRICE, SALES-TOTAL
  - total \$file \$list
  - list standard
  - device LP
  - xeq

# Counting Records

- with two passes. The first pass adds a field with a value of 1, and the second pass totals that field, effectively providing a count of the number of records
  - get dataset
  - ext id, zone, amount
  - define count, 1, 4, int
  - ext count = 1
  - output tempfile,link
  - xeq

# Counting Records

- input tempfile
- ext id\amount
- total count
- total amount
- total \$file \$list
- list standard device LP
- xeq

# Sub-Totaling with Suprtool

- >base store,5,reader
- >get d-sales {open a dataset}
- >sort product-no {define a sort key}
- >duplicate none keys count total sales-qty sales-total
- >out salessum, link {Output to a link file}
- >xeq

#### The End

For more information on this presentation go to <a href="https://www.kublerconsulting.com">www.kublerconsulting.com</a>

Or

www.robelle.com